# 1 Description for the audioplayer

#### 1.1 Picture

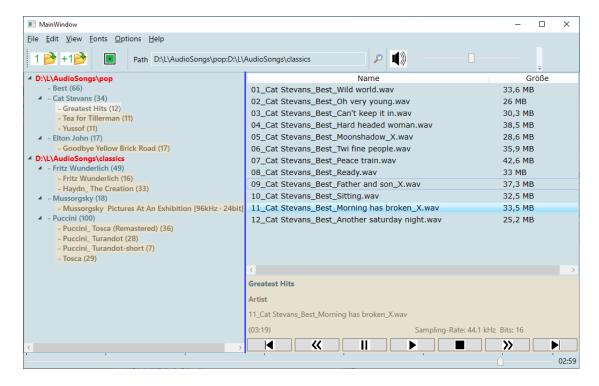

Picture 1

The Picture 1 show the audioplayer. There a several sections:

- Menubar with
  - o File / Edit / View / Fonts / Options / Help
- The Buttonbar with
  - Open the first folder
    Add another folder
    Show only the songlist
    TextBox "Path" (the folder are separated with;)
    Start the recursiv search
- The tree of the folders (left)
- The list oft he songs (right)
- The details of the song
  - title of the albums
  - o Artist
  - Title of the song
  - o Duration
  - Sampling rate and bit rate

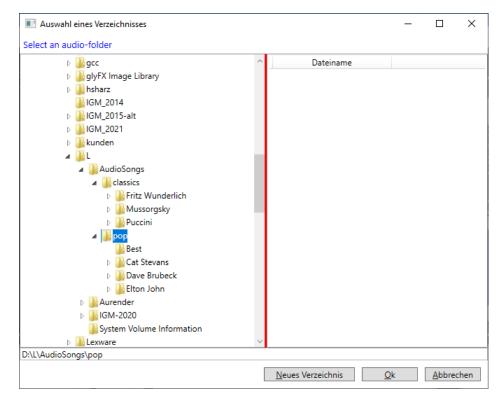

Abbildung 1 Open a folder

## 1.1.1 View options:

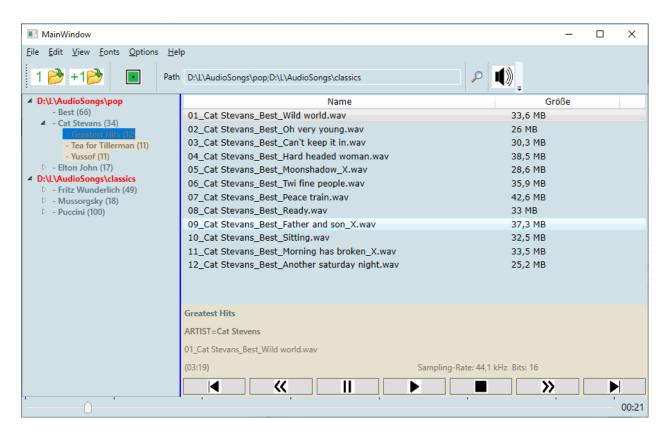

Abbildung 2 Normal view

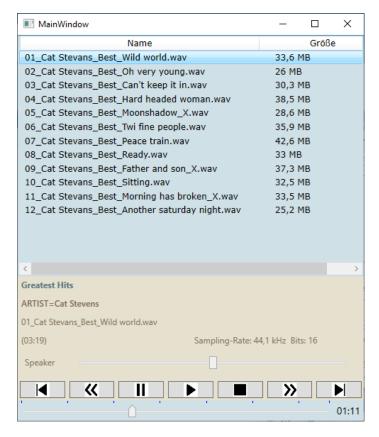

Abbildung 3 Small view

With the ecape-key you can switch to the normal view.

# 1.2 Functions

## 1.2.1 Menu File

| Menu text       | Description                                     |
|-----------------|-------------------------------------------------|
| Insert a folder | Delete the textbox "path".                      |
|                 | Insert the folder into the "path"-TextBox.      |
| Add a folder    | Insert the next folder into the "path"-TextBox. |
| Close           | Close the program                               |

#### 1.2.2 Menu Edit

| Menu text | Description                       |
|-----------|-----------------------------------|
| Rename    | Rename a song in the right list   |
| Search    | Search a text in files or folders |

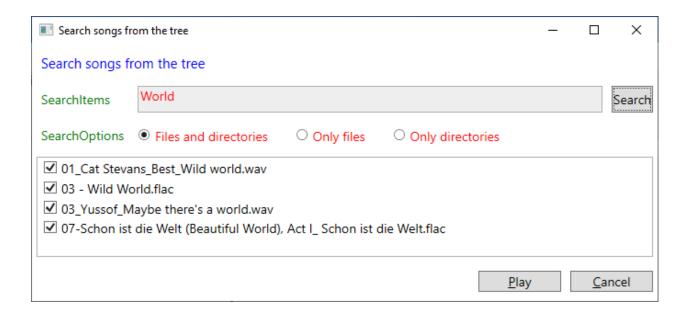

## 1.2.3 Menu View (Light and Darkmode)

#### Light Mode 1

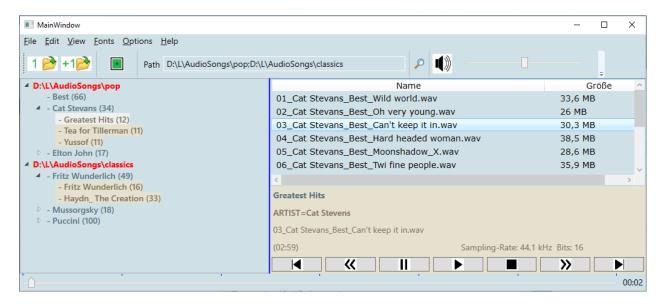

Abbildung 4 Light Mode 1

## Light Mode 2

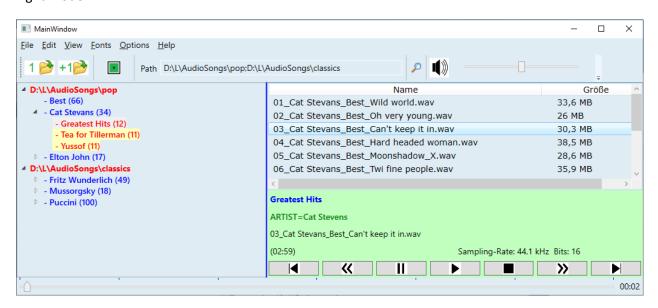

Abbildung 5 Light Mode 2

Dark Mode 1

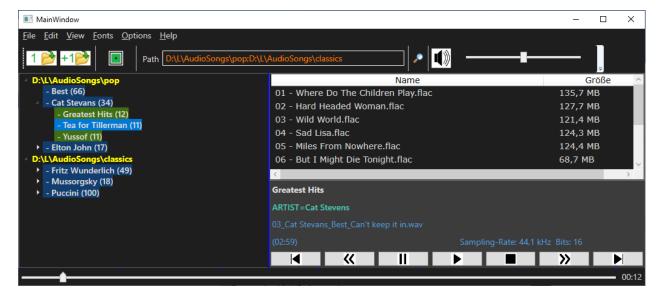

Abbildung 6 Dark Mode 1

#### Dark Mode 2

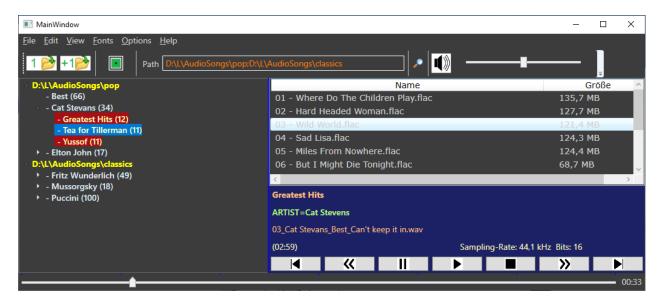

Abbildung 7 Dark Mode 2

Load a color file

Save a color file

#### 1.2.4 Menu Fonts

Set the fontsize.

You can use the wheel too.

# 1.2.5 Menu Options

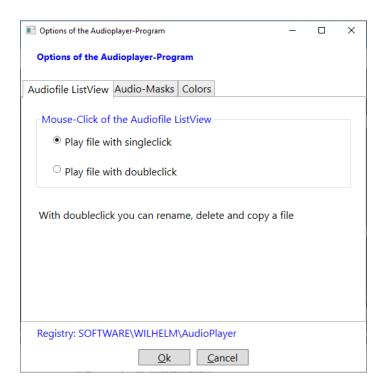

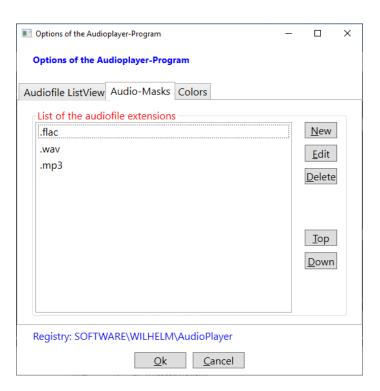

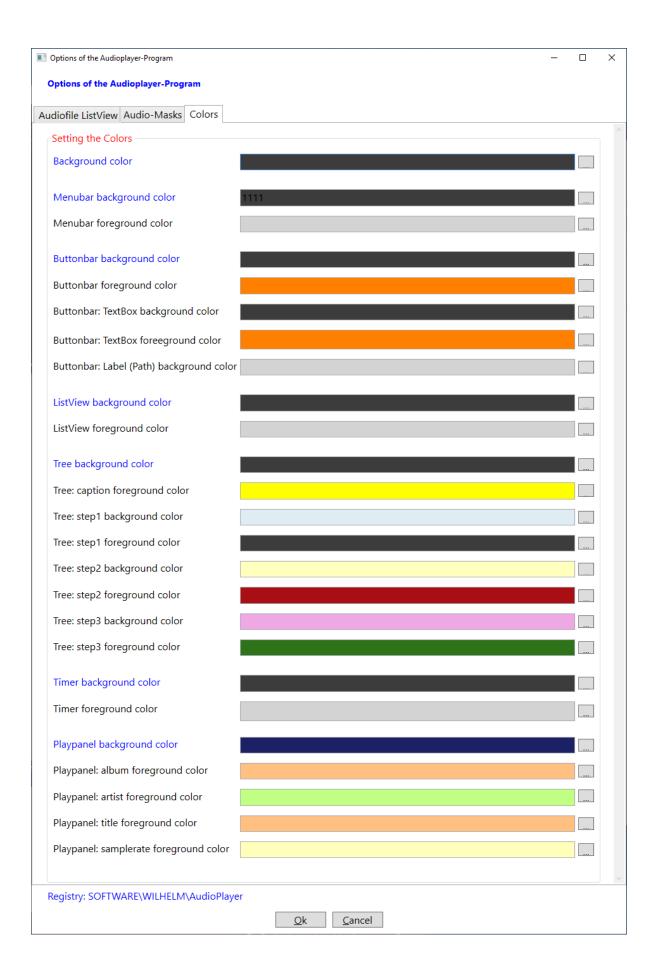

# 1.2.6 Menu help

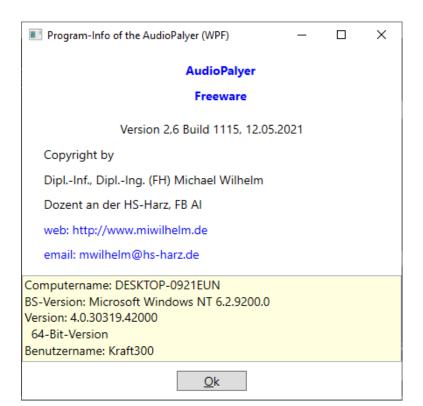